1. Запуск нижче показаного файлу

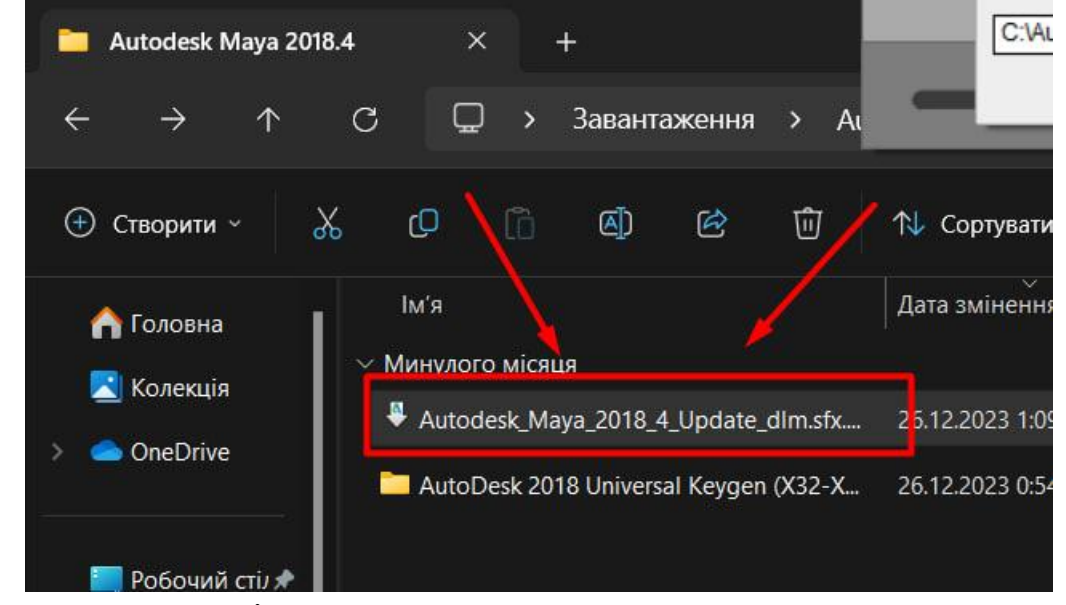

2. Бажано не міняти теку встановлення

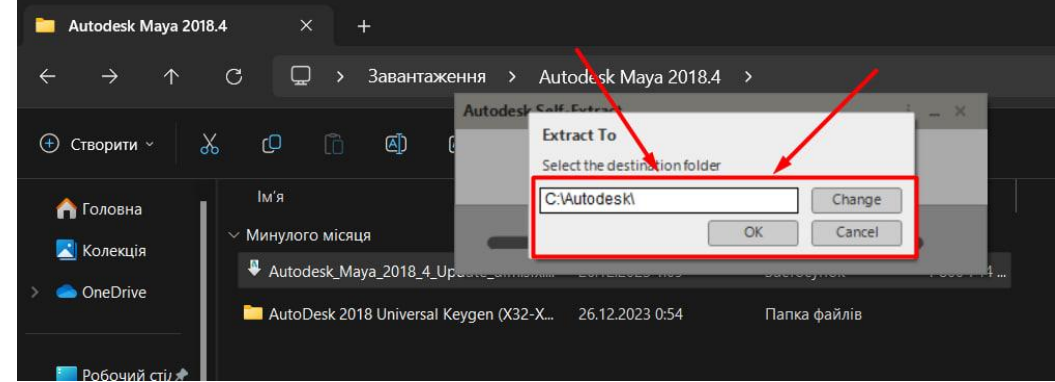

#### 3. Очікуйте встановлення

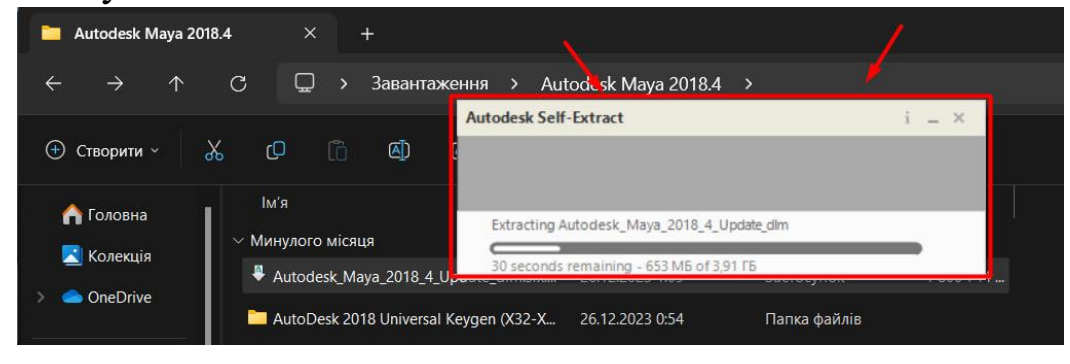

# 4. Натискаємо показану на фото кнопку

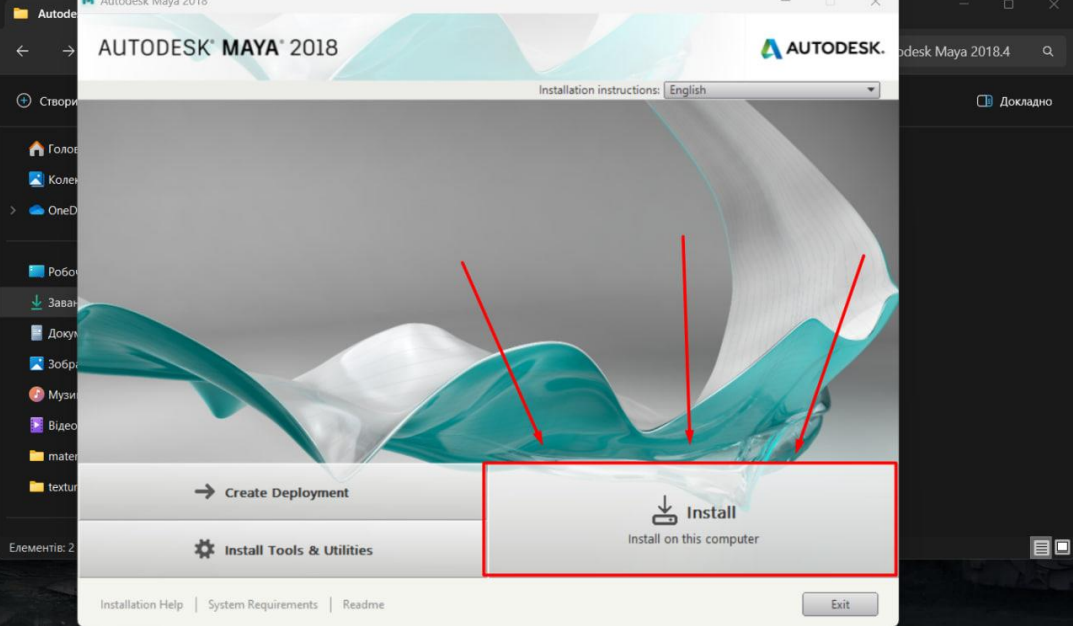

5. Натискаємо кнопку (I Accept) і натискаємо кнопку Next

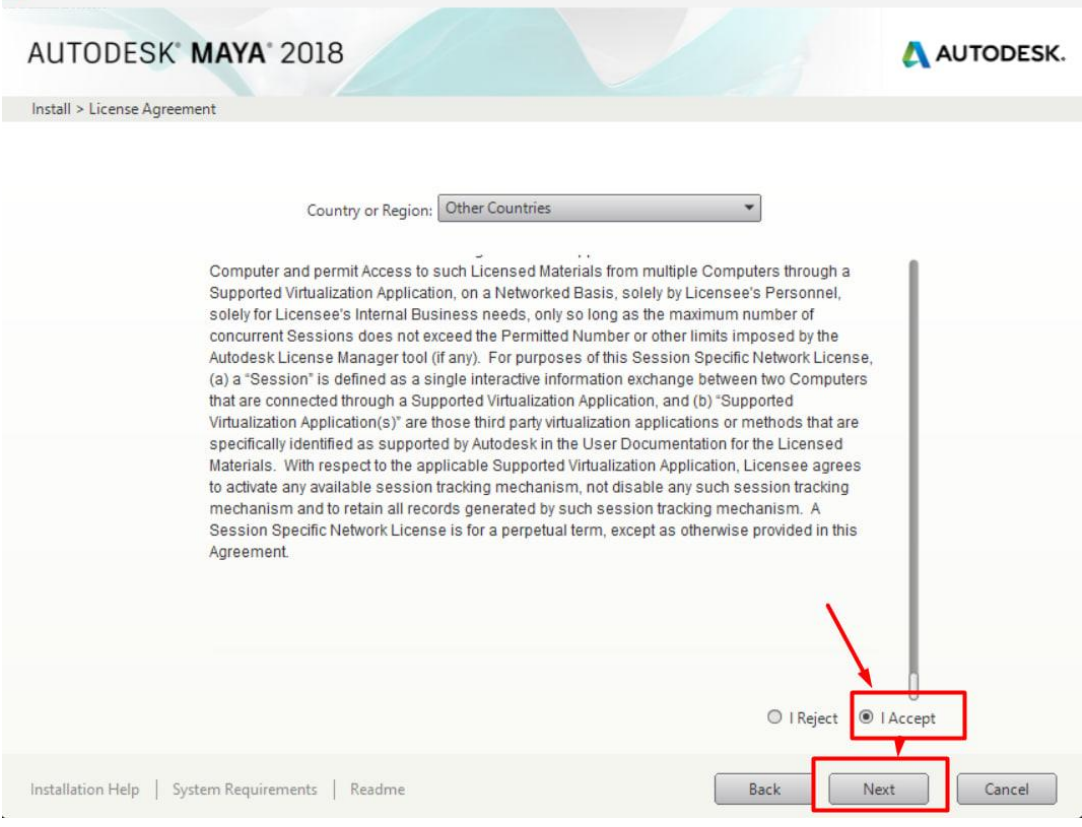

#### 6. Залишаємо все як було і натискаємо кнопку (Install)

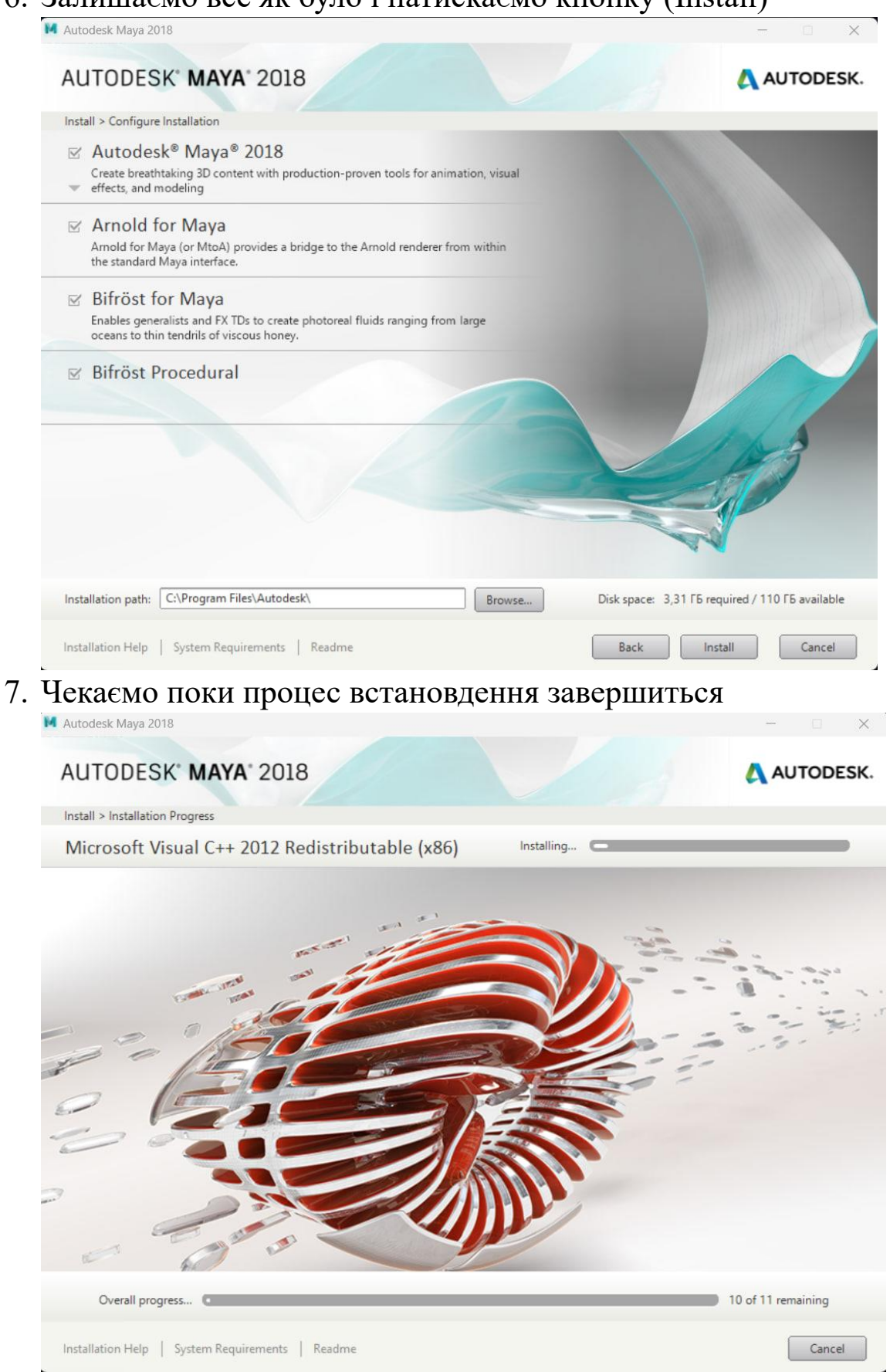

## 8. Натискаємо кнопку (Launch Now)

M Autodesk Maya 2018

#### AUTODESK<sup>\*</sup> MAYA<sup>\*</sup> 2018

AUTODESK.

 $\times$  .

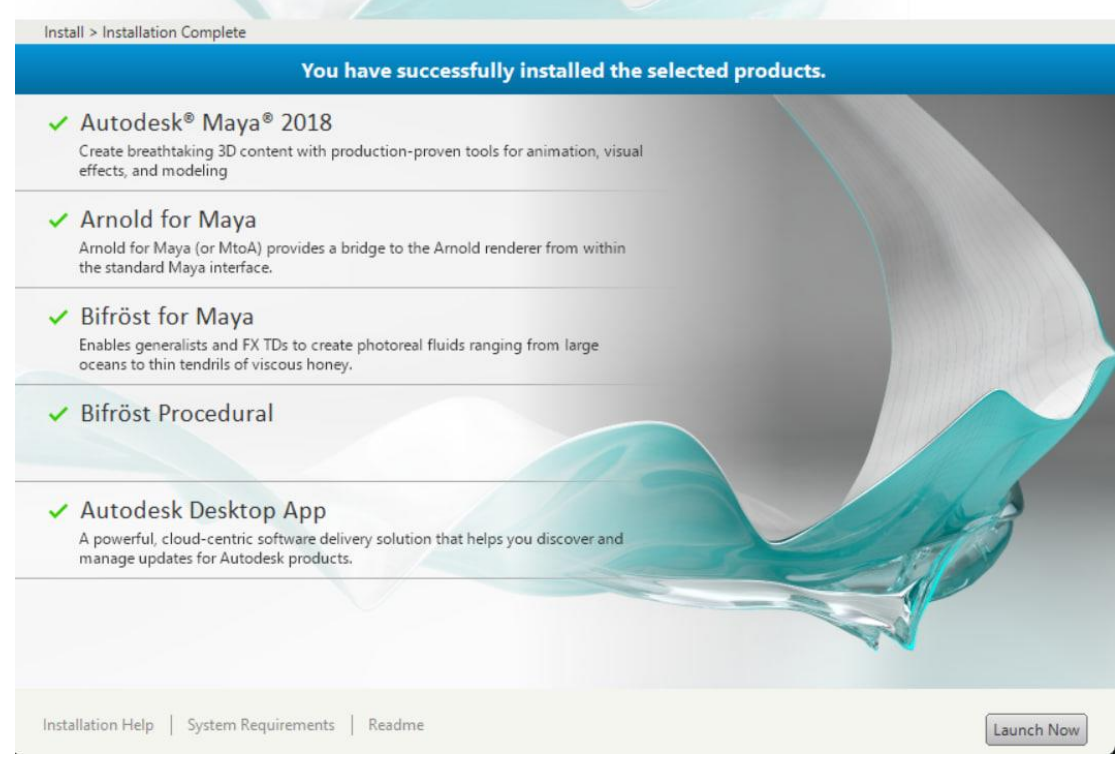

## 9. Натискаємо кнопку (Enter a Serial Number)

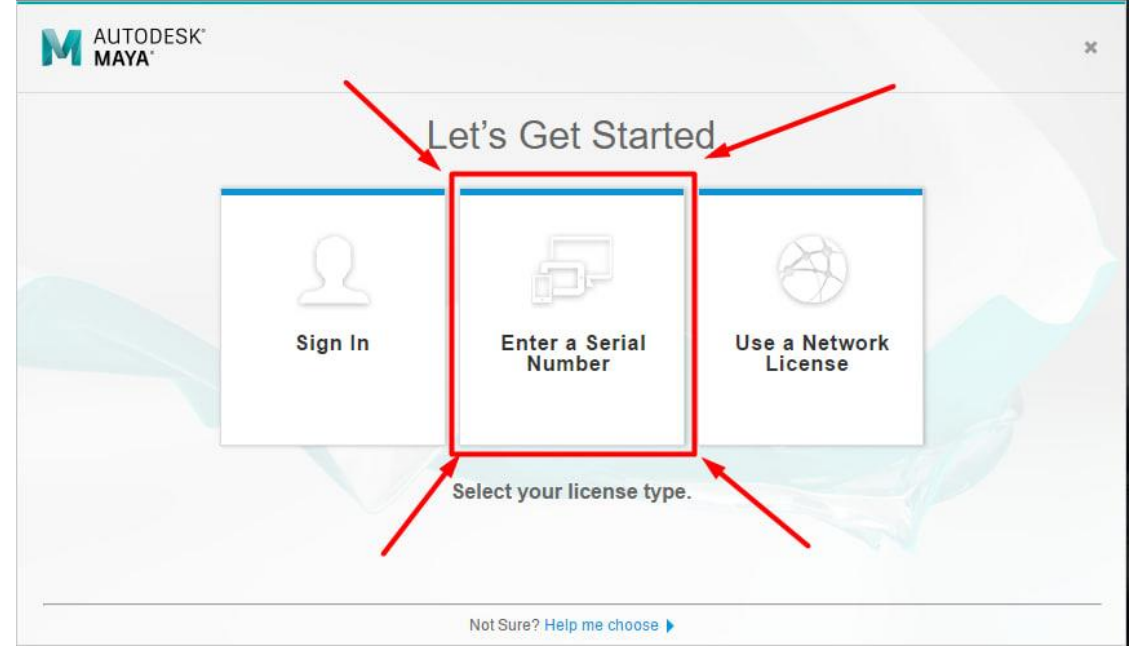

## 10. Натискаємо кнопку (I Agree)

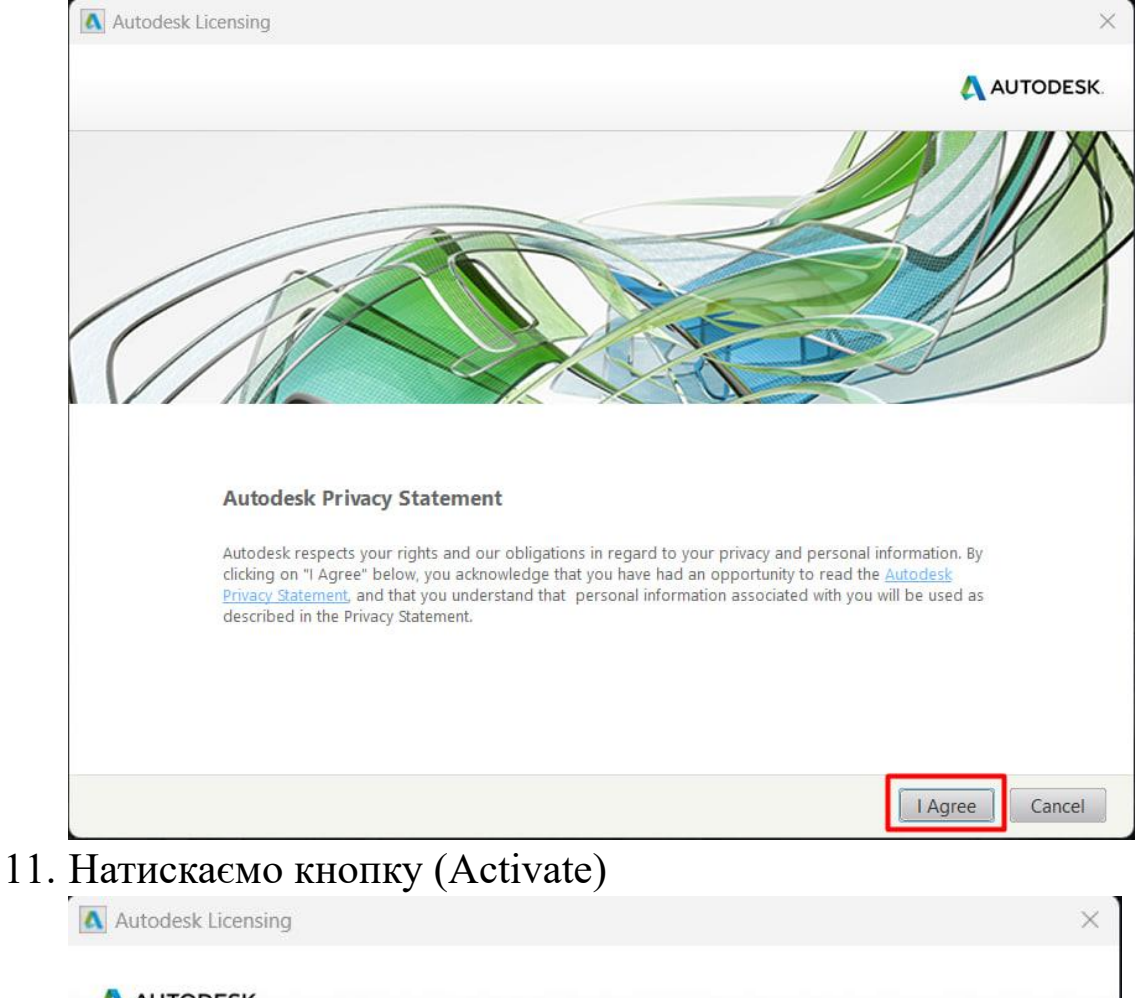

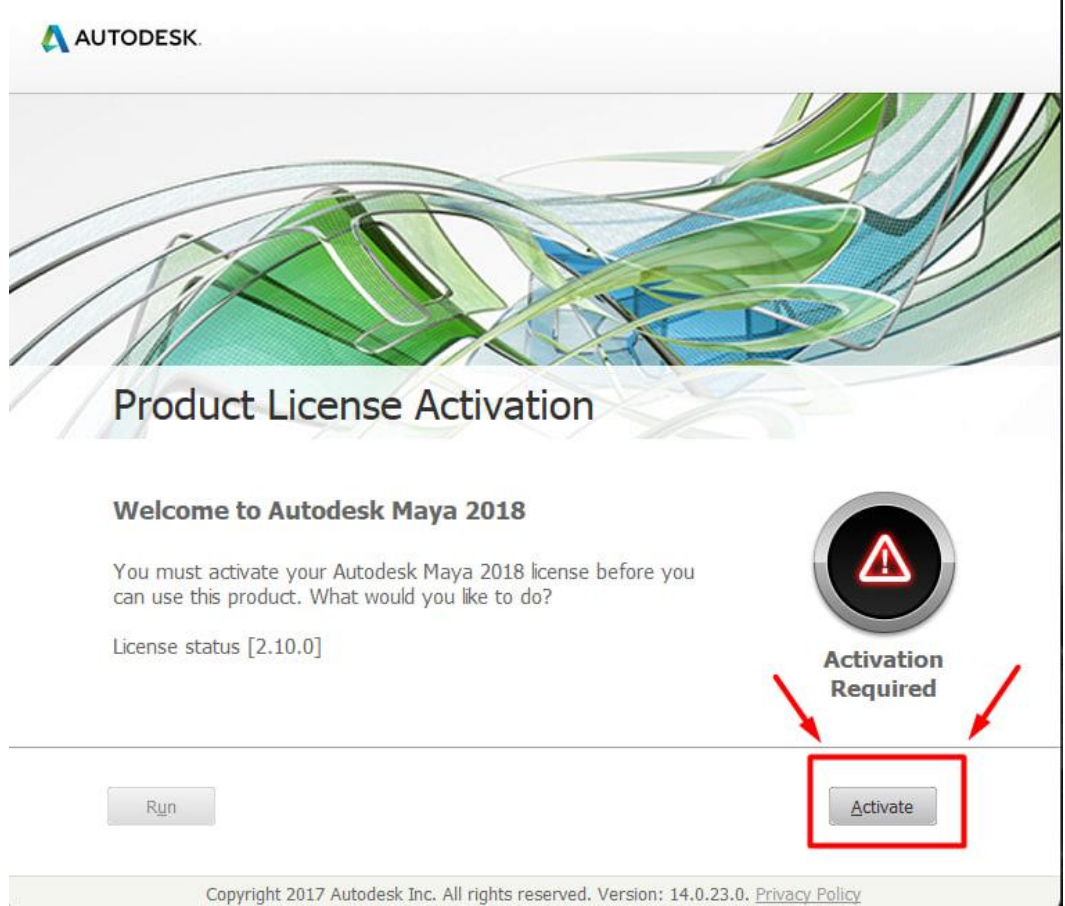

12. Тепер відкриваємо папку яку показано на фото

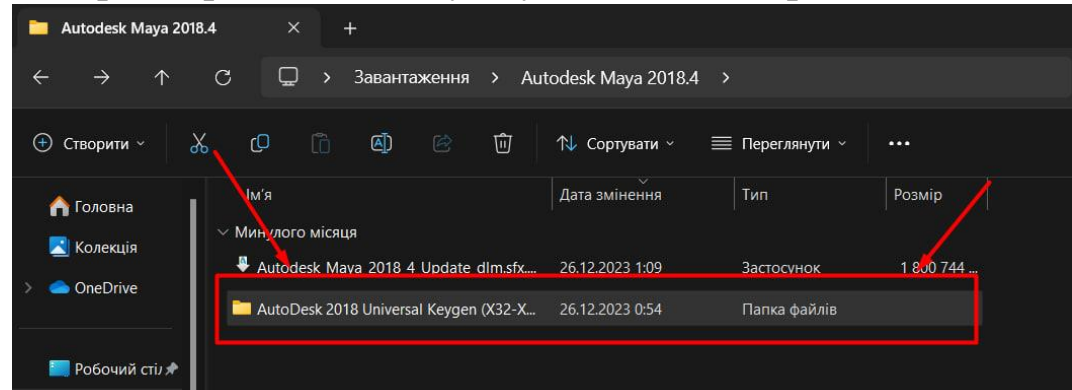

#### 13. Відкрийте показаний на фото файл

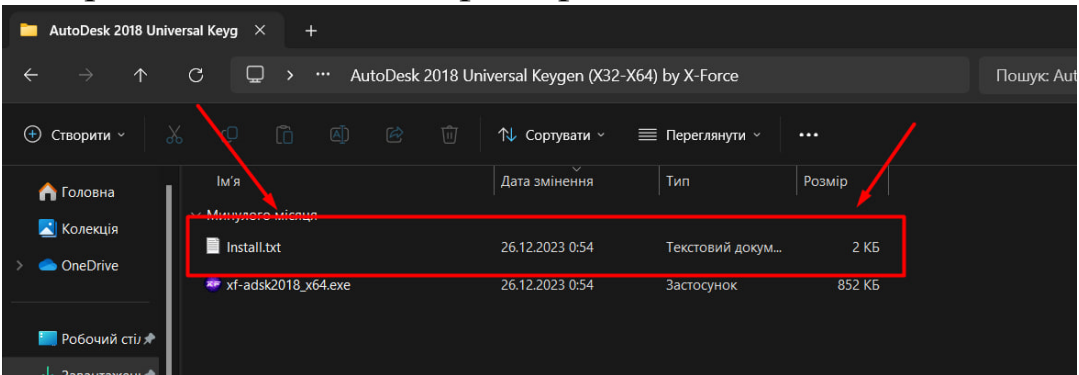

#### 14. Перепишіть в показані поля запропоновані значення

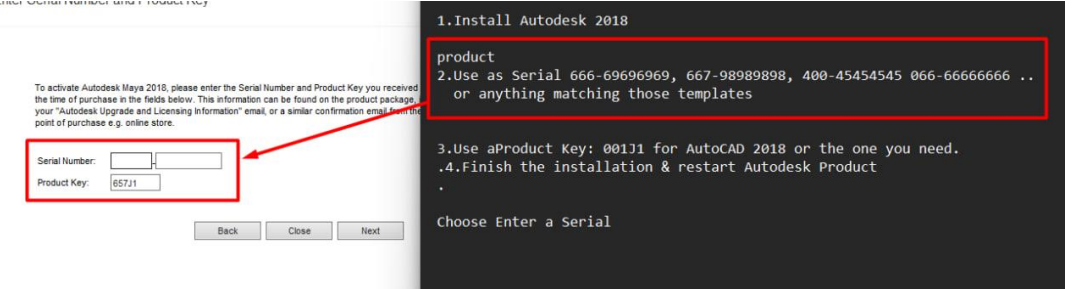

#### 15. Повино вийти як показано нижче, після цього натискаємо кнопку (Next)

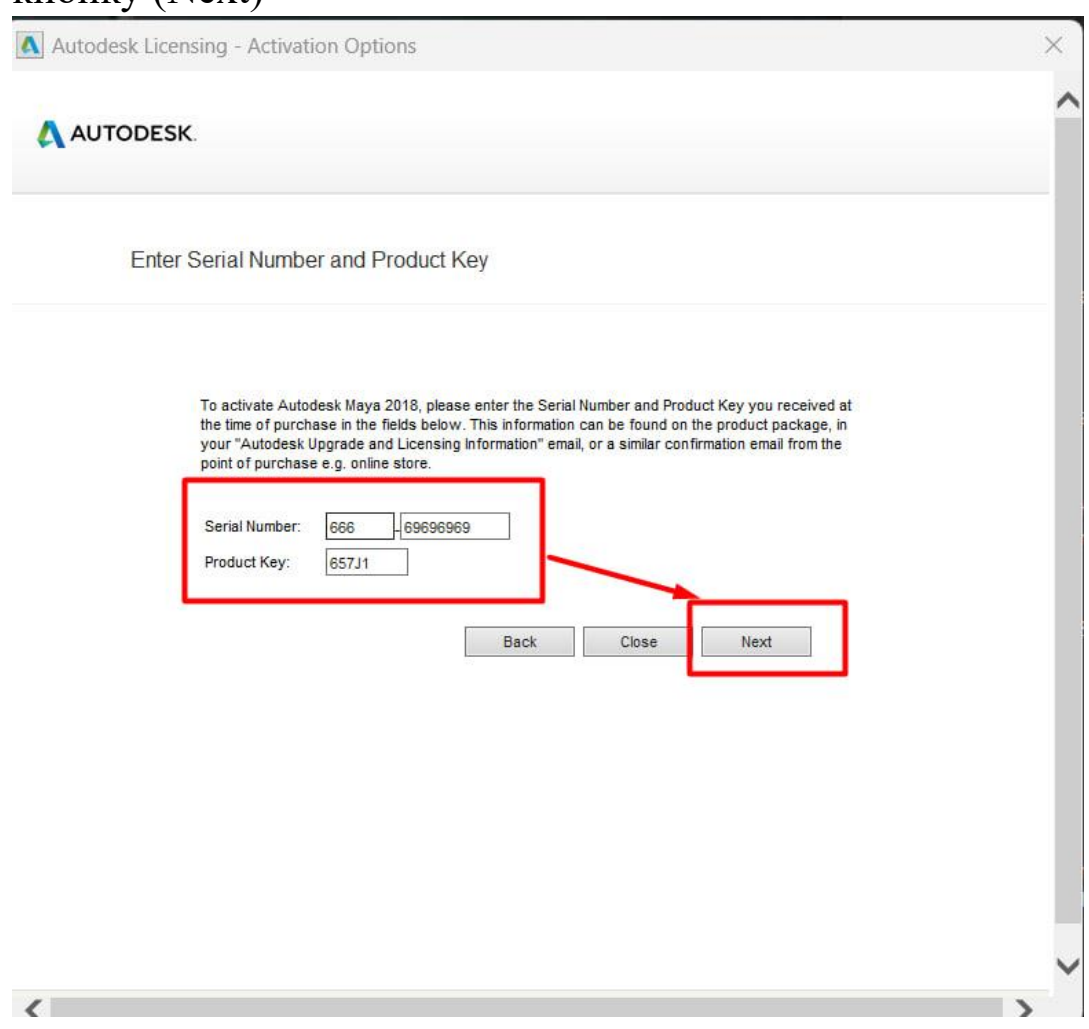

16. Запустіть наступний файл в теці з правами адміністратора

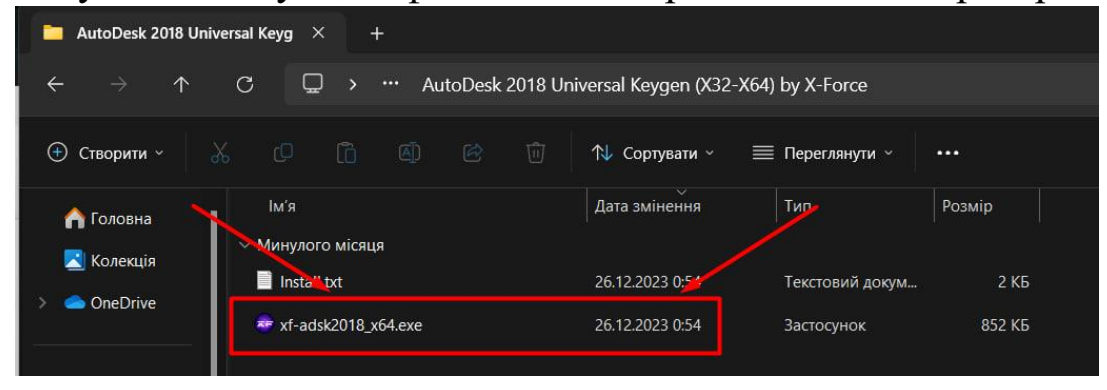

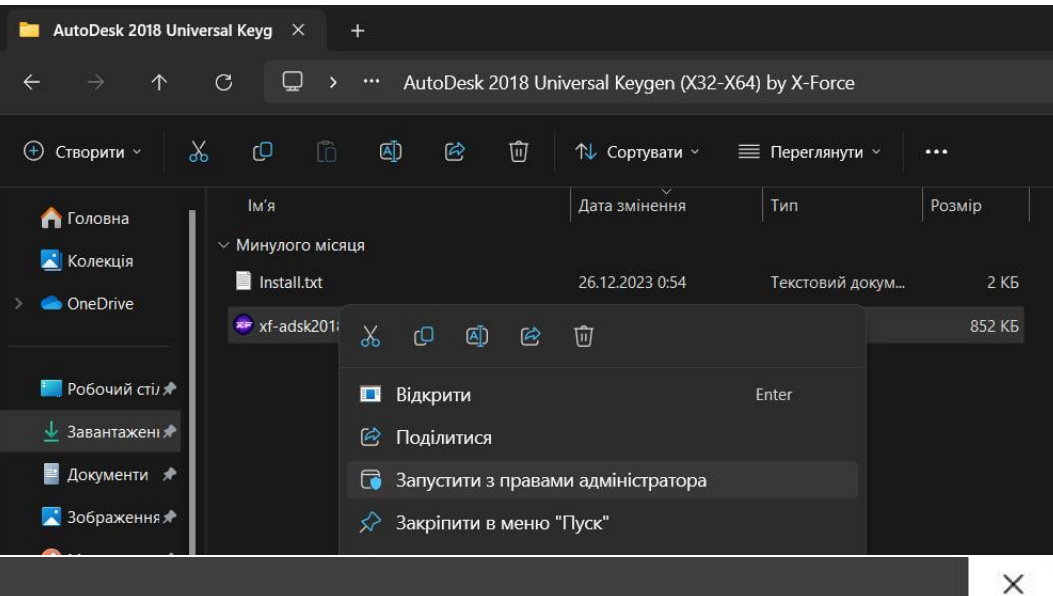

# Зараз засіб Фільтр SmartScreen недоступний

Перевірте підключення до Інтернету. Фільтр SmartScreen для Microsoft Defender недоступний і не може допомогти вам вирішити, чи можна запускати цю програму.

Видавець: Невідомий видавець Програма xf-adsk2018\_x64.exe

> Не запускати Запустити

### 17. Введіть в поле програми показаний код

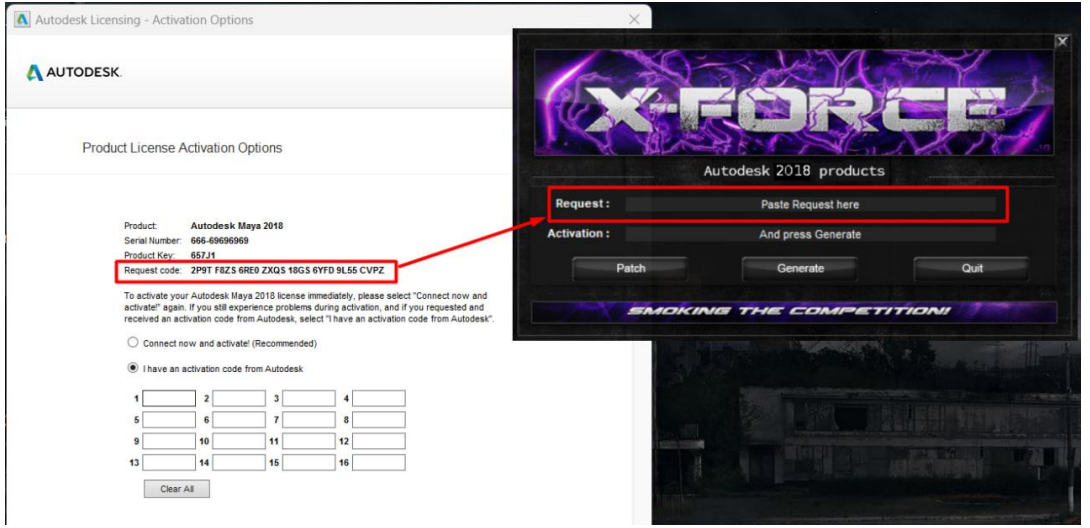

#### 18. Після вводу коду в програму коду натисніть кнопку (Generate)

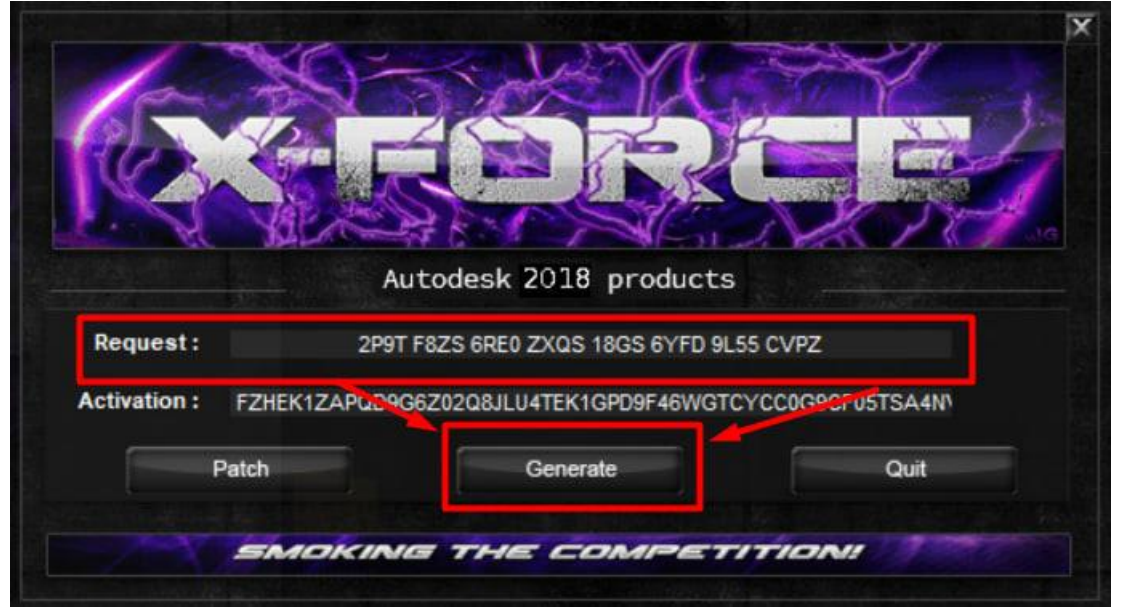

19. Введіть отриманий код в поле показане на фото

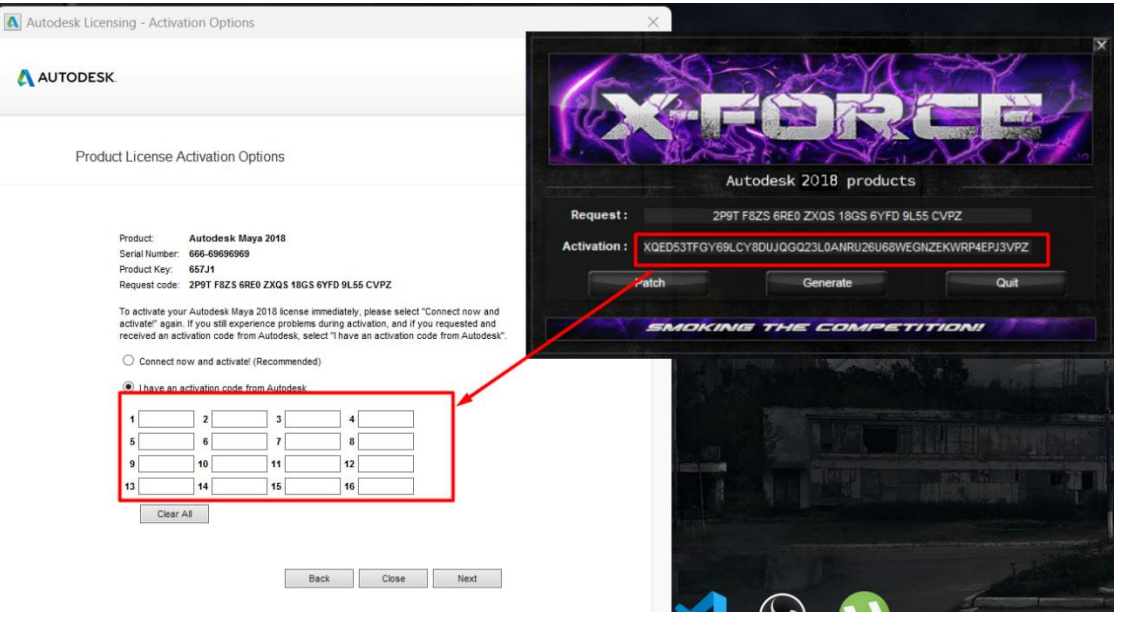

# 20. Потрібно щоб в 15 клітинці була одна буква

A Autodesk Licensing - Activation Options

AUTODESK

**Product License Activation Options** 

Autodesk Maya 2018 Product: Serial Number: 666-69696969 Product Key: 657J1 Request code: 2P9T F8ZS 6RE0 ZXQS 18GS 6YFD 9L55 CVPZ

To activate your Autodesk Maya 2018 license immediately, please select "Connect now and activate!" again. If you still experience problems during activation, and if you requested and received an activation code from Autodesk, select "I have an activation code from Autodesk".

◯ Connect now and activate! (Recommended)

 $\circledast$  I have an activation code from Autodesk

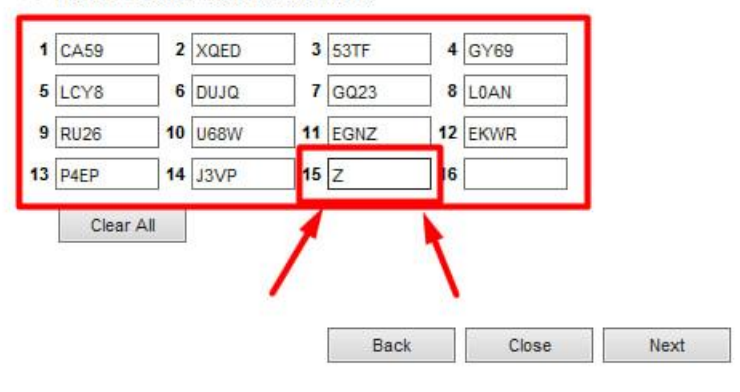

## 21. Натискаємо кнопку (Next)

A AUTODESK

A Autodesk Licensing - Activation Options

**Product License Activation Options** Autodesk Maya 2018 Product: Serial Number: 666-69696969 Product Key: 657J1 Request code: 2P9T F8ZS 6RE0 ZXQS 18GS 6YFD 9L55 CVPZ To activate your Autodesk Maya 2018 license immediately, please select "Connect now and activate!" again. If you still experience problems during activation, and if you requested and received an activation code from Autodesk, select "I have an activation code from Autodesk". ◯ Connect now and activate! (Recommended) I have an activation code from Autodesk  $1$  CA59 3 53TF 4 GY69  $2 \times QED$  $5$  LCY<sub>8</sub> 6 DUJQ  $7$  GQ23 8 LOAN  $9$  RU26 10 U68W 11 EGNZ 12 EKWR  $13$  P4EP  $14$  J3VP  $15 \overline{Z}$ 16 Clear All Back Close Next Copyright 2017 Autodesk, Inc. All rights reserved. Version: 28.0.0.0 - Privacy Policy

# 22. Програма активонана

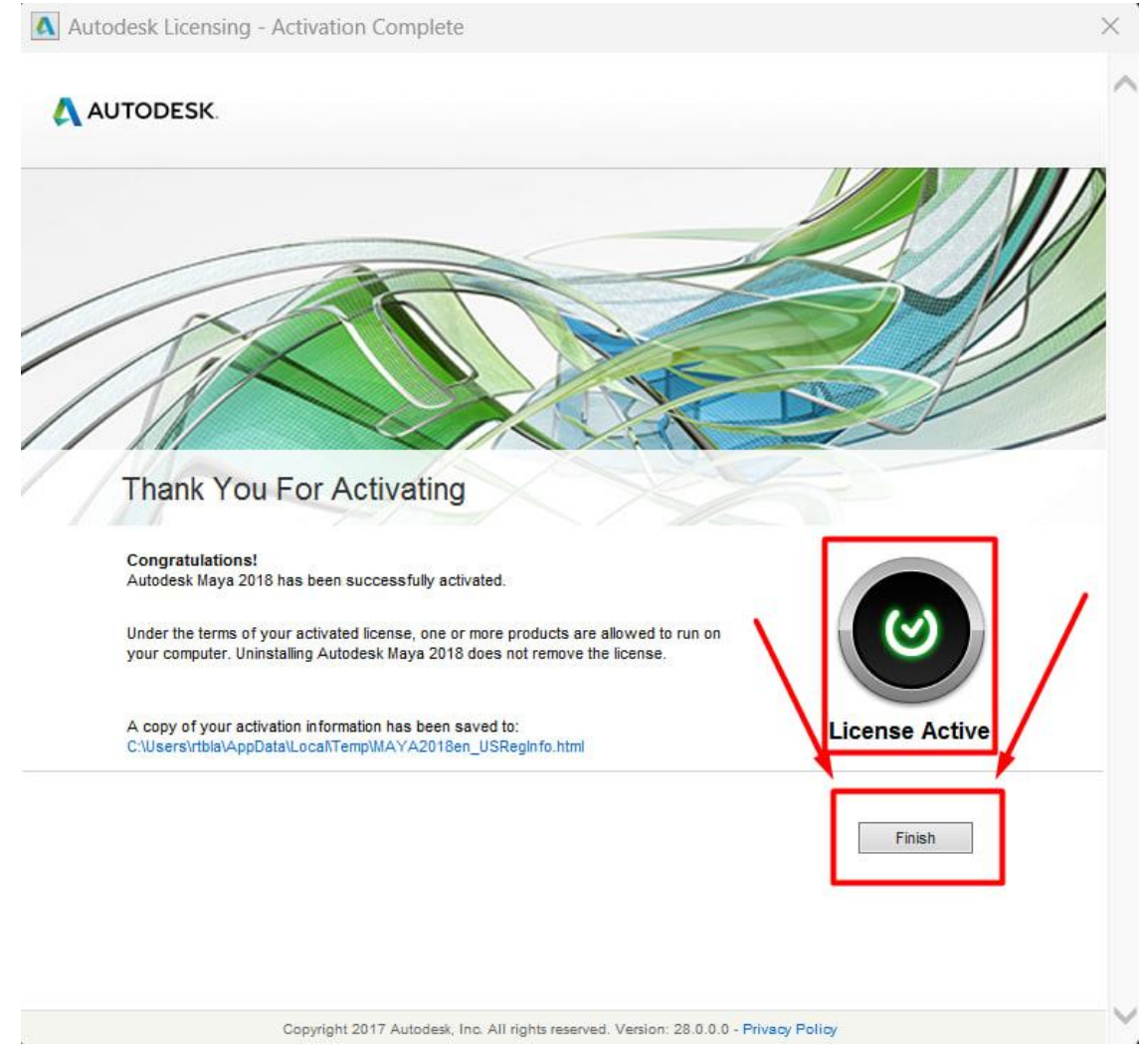